# DOM, Examples JavaScript

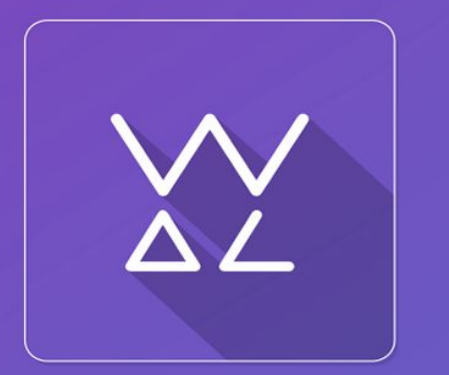

Web.Dev.<br>Courses

**sp.courses.dp.ua**

*Создадим «надоедливый» баннер который будет появляться спустя некоторое время после загрузки страницы, и который перекроет всю страницу.*

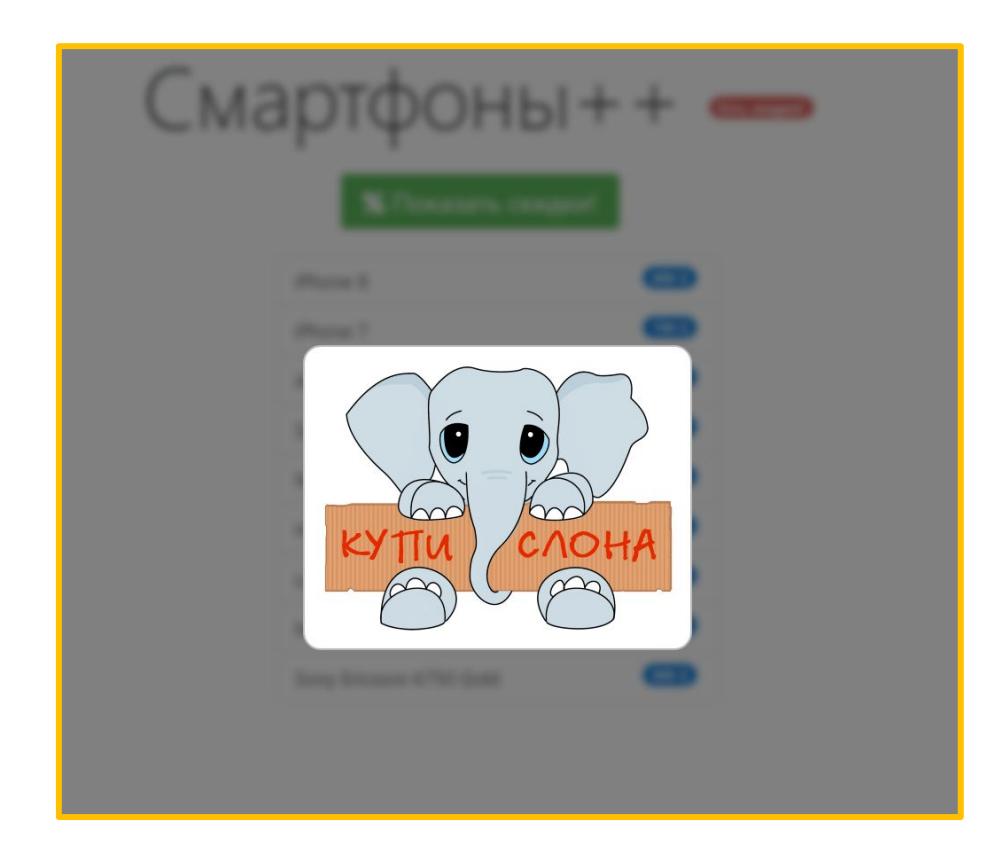

*Мы напишем код который будет расположен во внешнем JS-файле, banner.js и который можно будет подключить к любой странице при помощи просто*

 $\frac{1}{2}$  src="./banner.js"></script>

*В качестве страницы к которой мы будем подключать файл можем взять любую, например заготовку прошлого занятия:*

**http://files.courses.dp.ua/web/10/ex01.html**

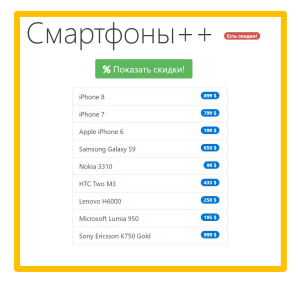

# Изображение для нашего примера доступно по адресу: **http://files.courses.dp.ua/images/pic.gif**

*Исходный код файла banner.js (часть*

```
1)
 1
         window. onload = function() {
 \overline{2}\Box3
 \overline{4}function show banner () {
 5 \overline{5}6
                  //Создаём полупрозрачную подложку
 7
                  var substrate = document.createElement("div");
 8
 Qsubstrate.style.position = "absolute";
                      substrate.style.width = "100vw";
10substrate.style.height = "100vh";
11
12substrate.style.backgroundColor = "black";
13substrate.style.opacity = "0.5";
                      substrate.style.left = "0";
14
                      substrate.style.top = "0";
15
16
                      substrate.style.zIndex = 100;
                      substrate.className = "banner aa6456bc55fde736c";
17
18
19
                  document.body.appendChild(substrate);
```
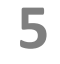

#### *Исходный код файла banner.js (часть*

```
2)21//Создаём изображение
                var banner = document.createElement("imq");
2223
24banner.src = "http://files.courses.dp.ua/images/pic.qif":25
                     banner.style.padding = "20px";
26
                    banner.\text{style}.backgroundColor = "white";
27
                     banner.style.bcorderRadius = "20px":
                    banner.style.border = "2px solid #bbb";
2829
                     banner.style.display = "block";30
                    banner.style.pole, position = "absolute";31
                     banner.style.left = "calc(50vw - 200px)";
32
                    banner.style.top = "calc(50vh - 150px)";
33
                    banner.style.zIndex = 200;
                     banner.style.filter = "none";34
                     banner.className = "banner aa6456bc55fde736c";35
36
37
                 document.body.appendChild(banner);
38
39
                //Создаём новый набор стилей и добавляем его в документ
                var style = document.createElement("style");
40<sup>°</sup>41document.head.appendChild(style);
                var rule = "body > *:not(.banner aa6456bc55fde736c) { filter: blur(5px); }";
42
43
                 style.sheet.insertRule(rule, 0);
44
45
46
                 //Создаём обработчик событий для подложки, который при клике скроет баннер
47
                 substrate. on click = function()48
49
                     substrate.remove();
50
                     banner.remove () ;
51
                     style. remove();
52
53
54
55
            //Запустим показ баннера через 5 секунд
56
            setTimeout(show banner, 5000);
57
```
Подробнее о DOM

# *Добавление элемента на*

*страницу Чтобы добавить элемент на страницу, необходимо определить к какому из существующих элементов его необходимо прикрепить.*

```
<!DOCTYPE html>
 1
 \overline{2}\exists<html>
 3
    H<head>
 \overline{4}E<script>
 5
 6
           window.onload = function() {
 7
 8
                 var element = document.createElement("span");
                 element.innerHTML = "I'm new span!";
 Q10
                 element.style.color = "orange";
11var h1 = document.querySelector("h1");
12
13
14
                 h1.appendChild(element);
15
16
17
18
     -\times/script>
19
     -\langle /head>
    白<body>
20<sup>°</sup>21\langle h1 \rangleЭто заголовок!\langle h1 \rangle22
     -\langle /body>
     \frac{L}{2}html>
23
```
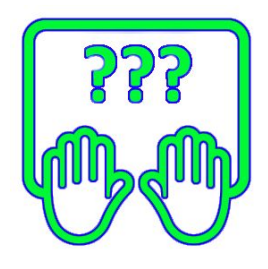

# *Добавление элемента на*

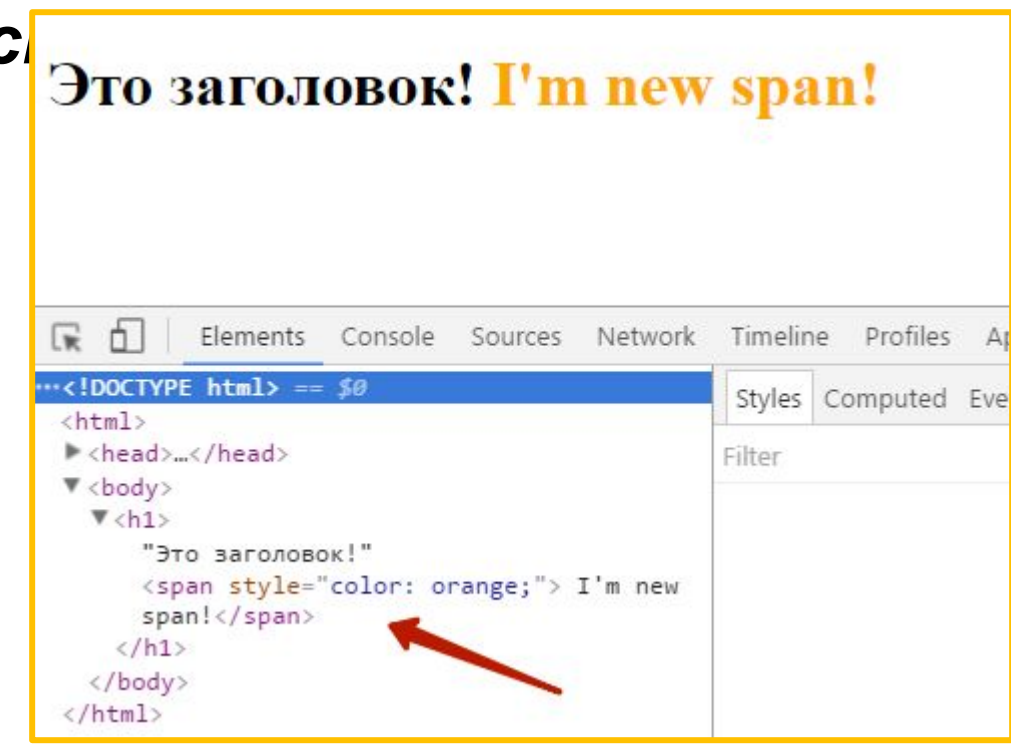

*document.createElement*("*tag\_name*") *– метод создающий пустой элемент (объект, тег), которые еще не входит в документ, но его свойства уже можно наполнять необходимыми данными; .appendChild(new\_element) – метод добавляющий новый элемент к потомкам того элемента у которого .appendChild вызывается.*

#### *Изменение позиции элемента в*

```
документе
```
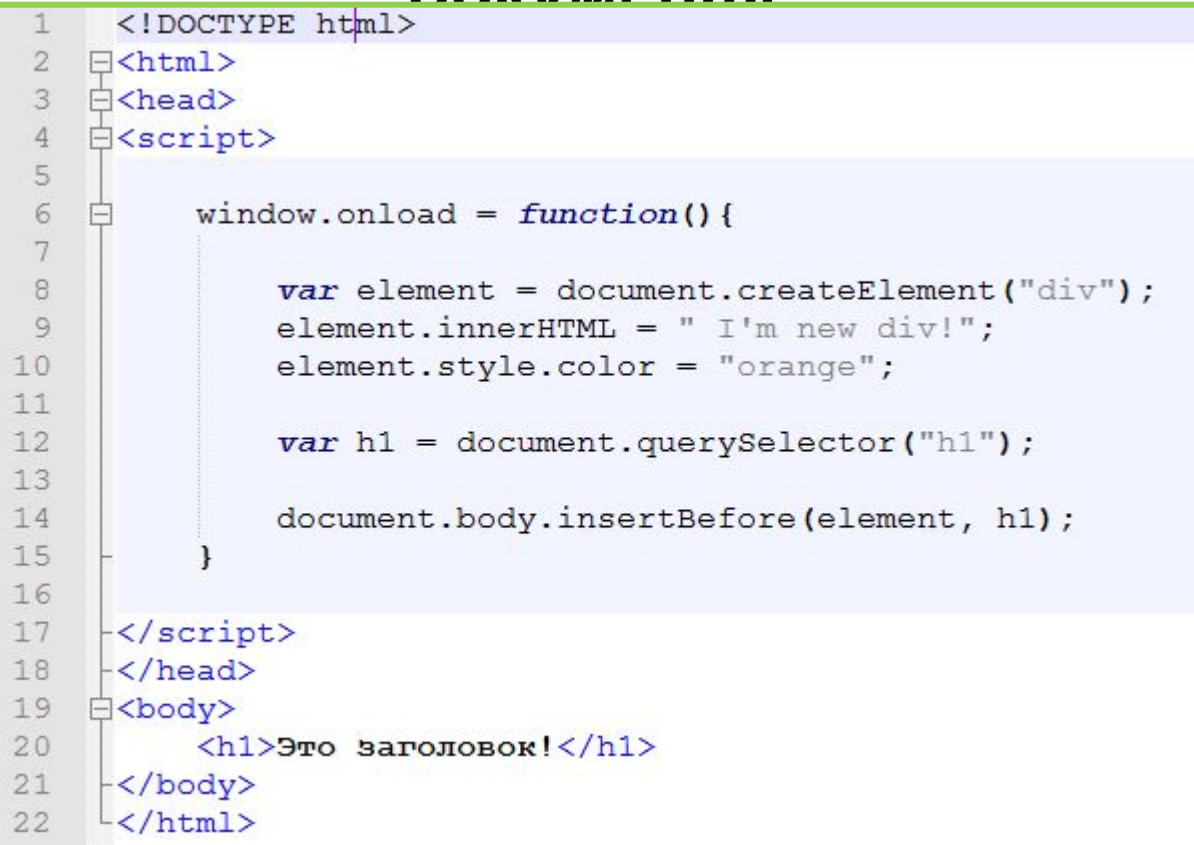

Метод *.appendChild ()* всегда добавляет элемент в конец списка. Но есть возможность задать позицию вставки элемента среди потомком тега. Для этого существует метод *.insertBefore()*.

## *Изменение позиции элемента в*

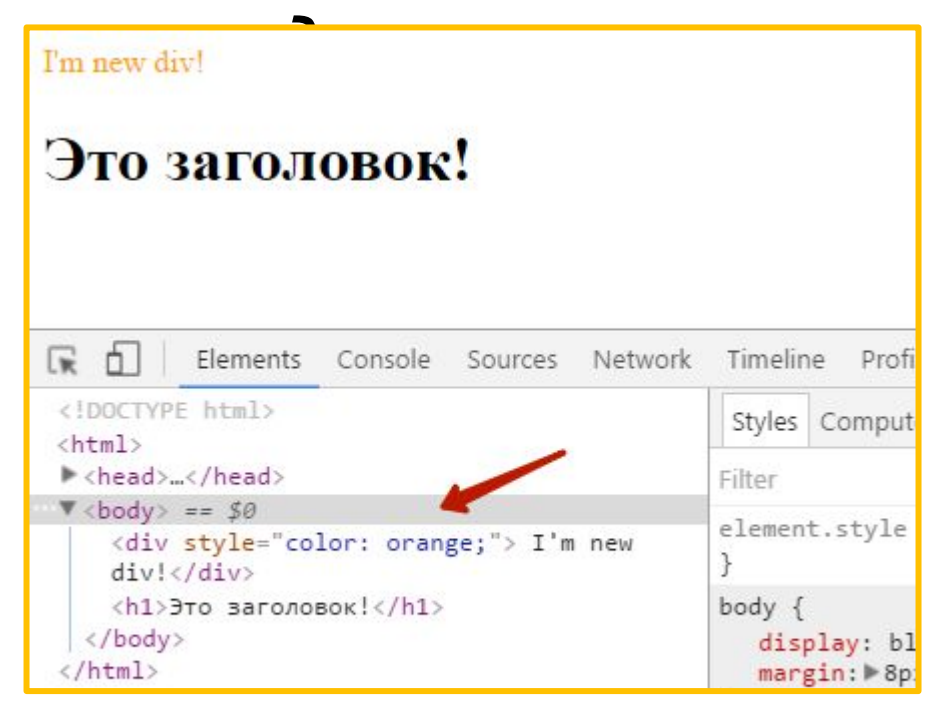

*.insertBefore(new\_el, ref\_el) – добавляет элемент в список дочерних элементов родителя перед указанным элементом. new\_el – элемент который вставляется, ref\_el – элемент перед которым вставляется элемент.*

## *Не менее полезные свойства объектов-*

*тегов! .parentNode – свойство, которое содержит ссылку на родительский элемент (тег).*

*.className – свойство содержит полный список всех классов которые присвоены тегу (одной строкой).*

*.classList – свойство содержит список всех классов которые присвоены тегу (в виде массива).*

*.classList.add('cat') – метод добавляет класс к тегу (если есть другие классы то они остаются).*

*.classList.remove('cat') – метод удаляет класс у тегу (если есть другие классы то они не затрагиваются).*

*.classList.contains('cat') – метод проверяет наличие у тега заданного класса (возвращает true/false).*

# **Свойства .children и .nodeChild массивы с потомками тега**

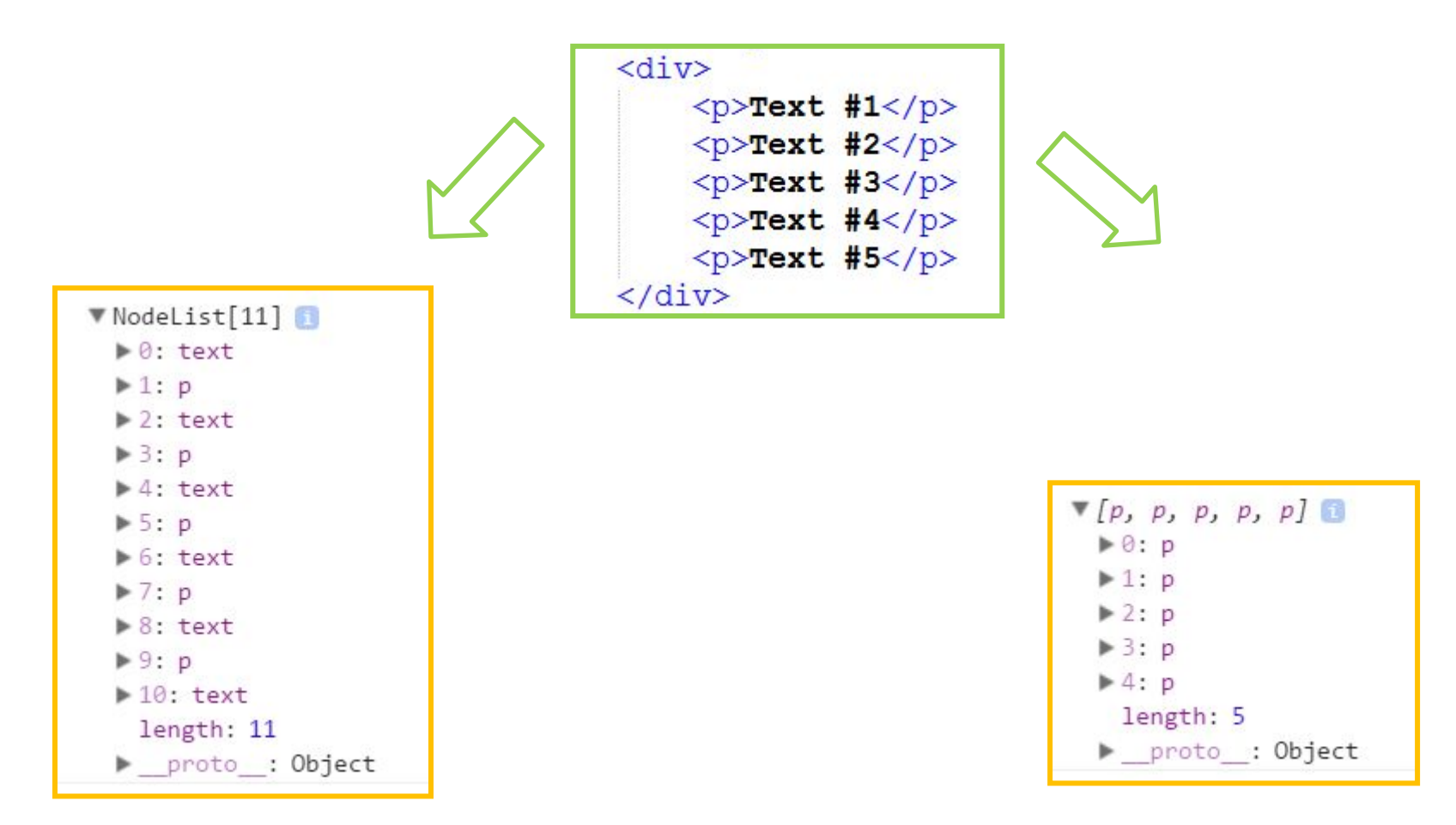

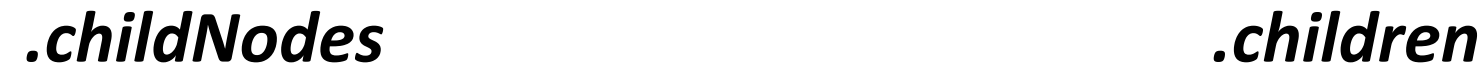

# *Таймер*

*<sup>В</sup> JavaScript есть возможность ы отложить какое-то действие на время, или выполнять действие многократно через заданные интервалы времени.*

*setTimeout(some\_func, time, param) – функция которая после истечения времени заданного в параметре time (задаётся в миллисекундах) выполнить один раз функцию имя которой передана в параметре some\_func, если этой функции нужно передать какие-либо параметры их можно заранее указать в param.*

*setInterval(some\_func, time, param) – функция которая будет через каждый промежуток времени time (задаётся в миллисекундах) выполнять функцию имя которой передана в параметре some\_func, если этой функции нужно передать какие-либо параметры их можно заранее указать в param.*

# **DOM – Document Object Model**

*(объектная модель документа)*

*Стандарт который определяет из каких объектов браузер собирает дерево документа, и какие свойства есть у этих объектов у этих.*

**https://learn.javascript.ru/document**

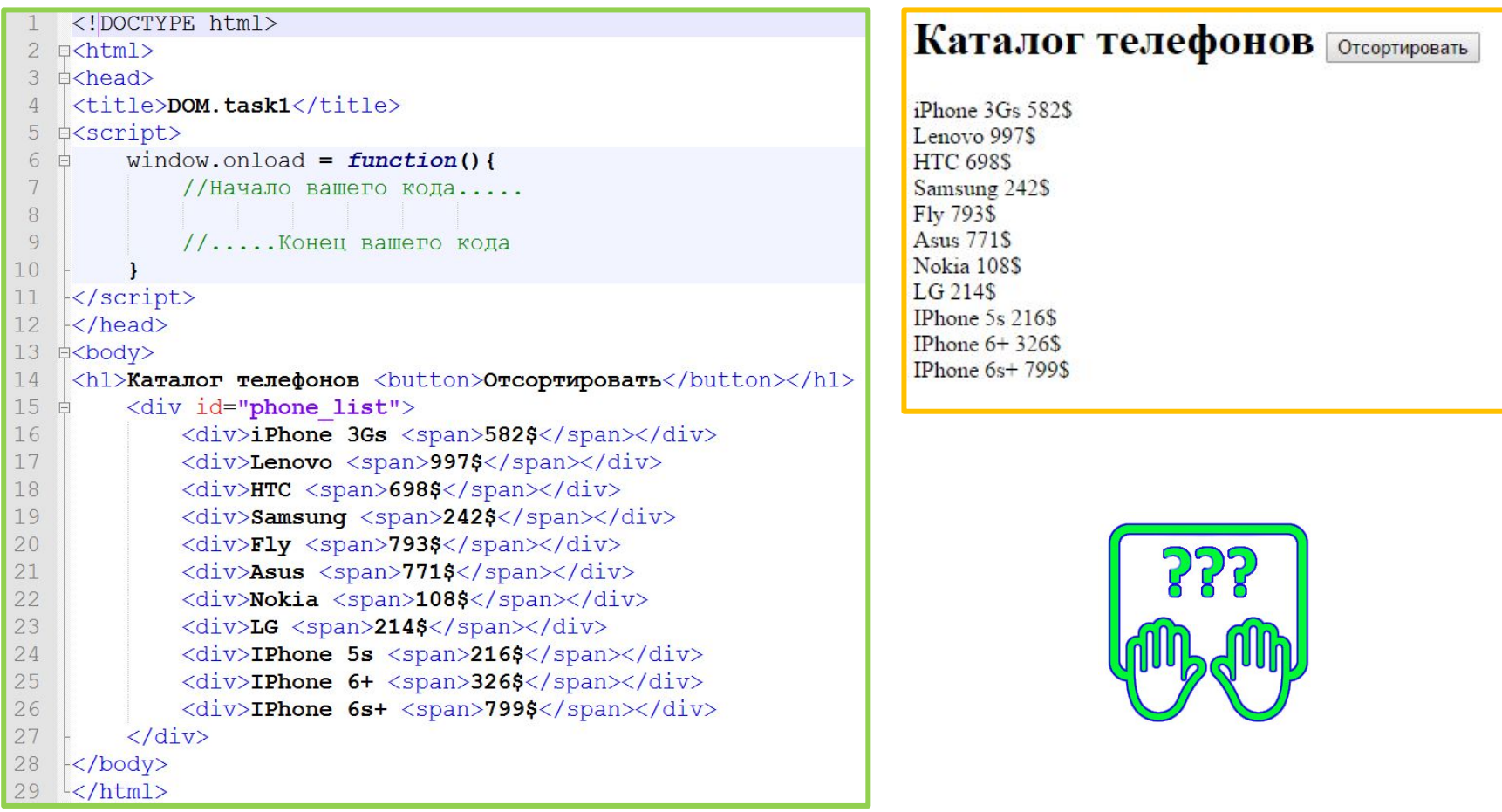

*По нажатию на кнопку необходимо отсортировать список по возрастанию цены.*

#### $C$ копируйте код:

**http://courses.dp.ua/files/js/tasks/task1.html**

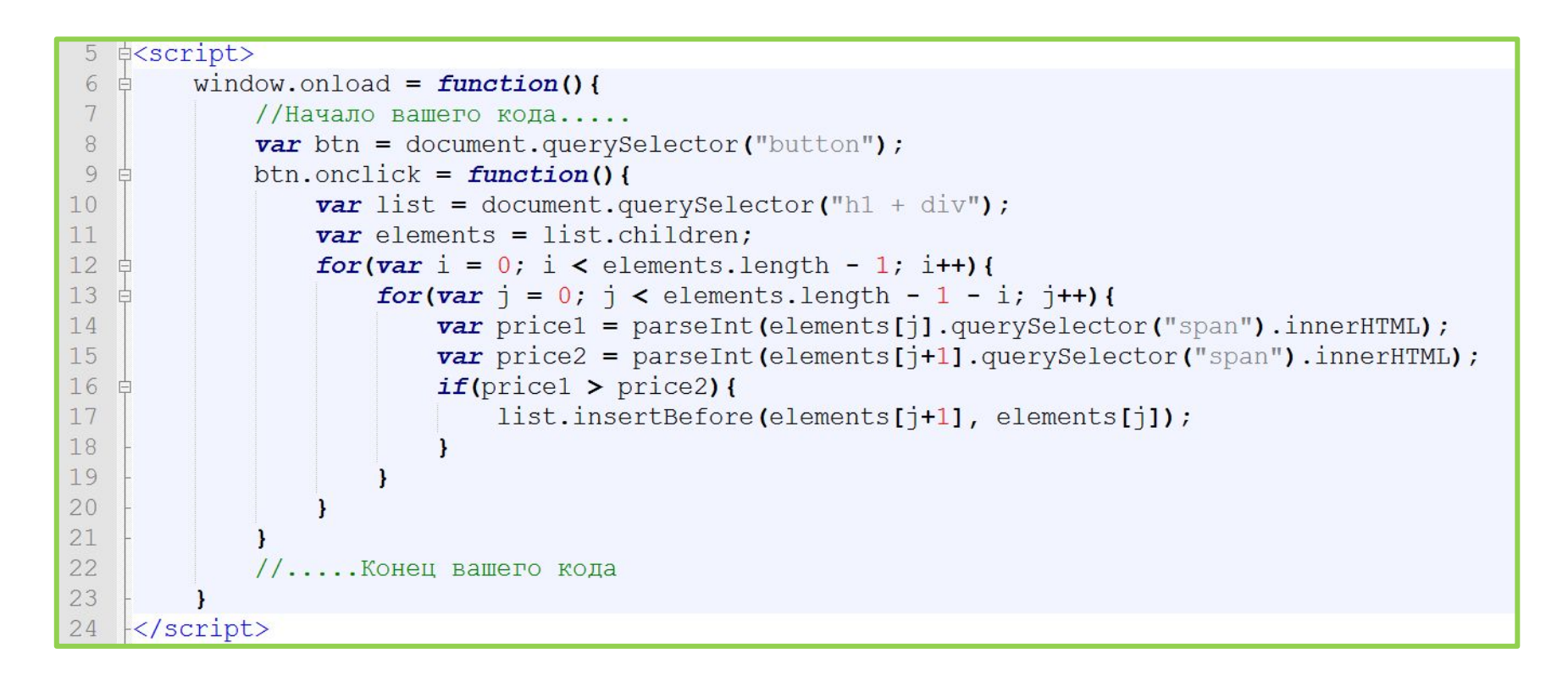

*По нажатию на кнопку необходимо отсортировать список по возрастанию цены.*

# Домашнее задание

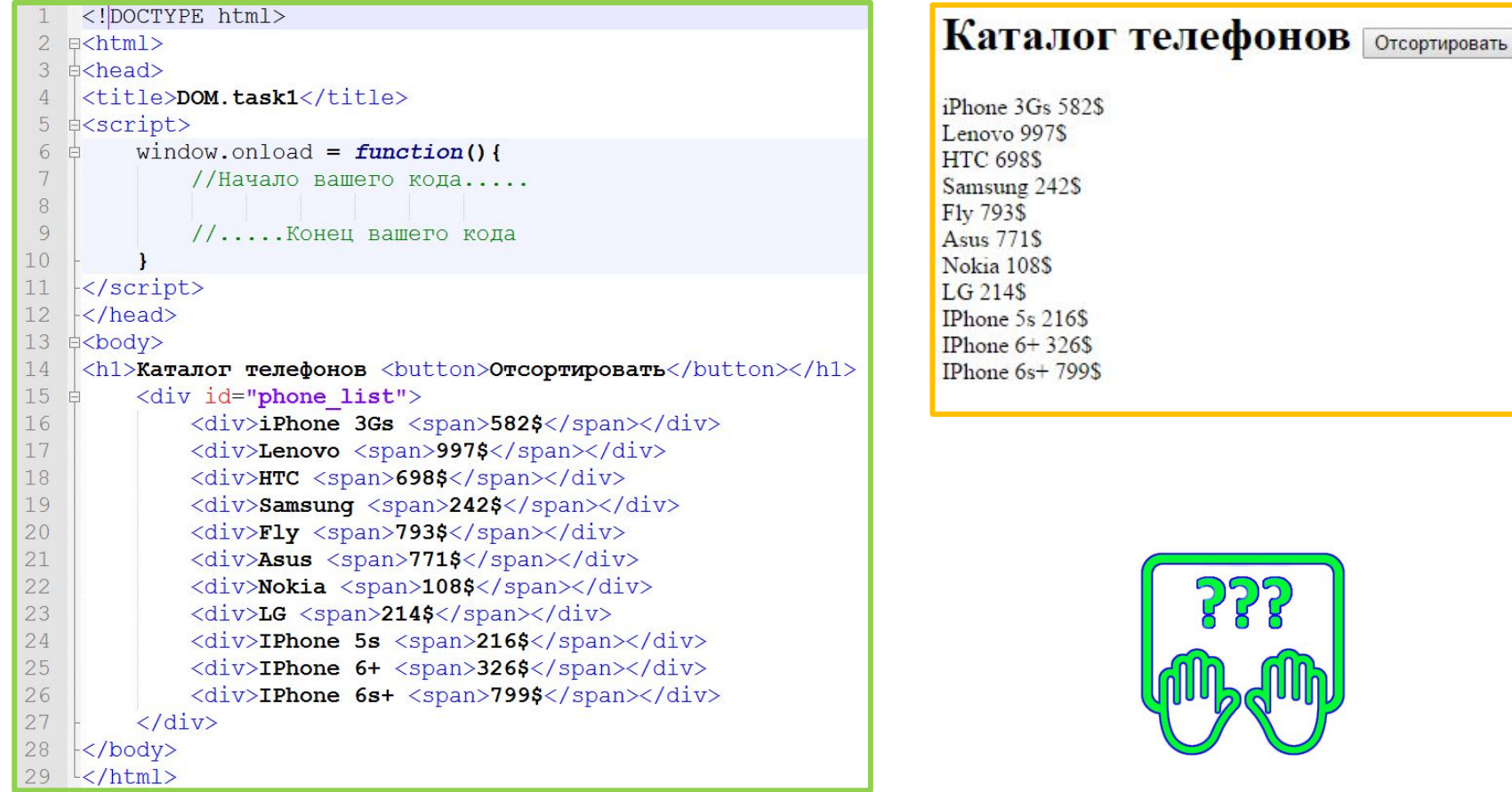

*По нажатию на кнопку необходимо отсортировать список по возрастанию цены. При повторном нажатии сортировка должна выполниться по убыванию цены. И так по очереди переключать направление сортировки.*

#### **Скопируйте код:**

**http://courses.dp.ua/files/js/tasks/task1.html**